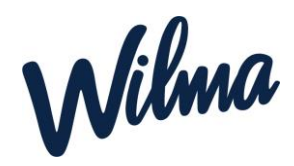

## *Lapsen yhden päivän poissaloilmoitus Wilmaan:* (huoltajan ohie)

- 1. Avaa Wilma-sovellus (ei Wilma Daycare -sovellusta, vaan tavallinen Wilma-sovellus).
- 2. Paina etusivulta oikeasta reunasta poissaoloilmoituksen kuvaketta.

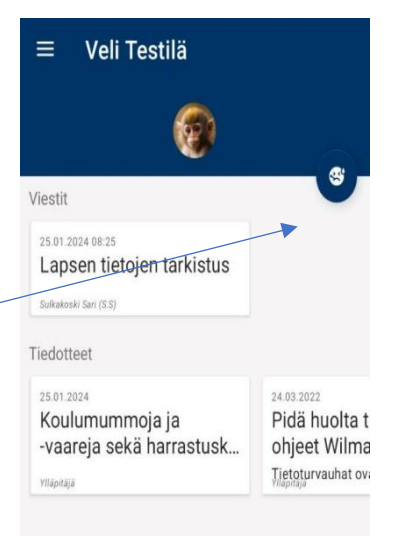

- 3. Valitse vetovalikosta poissaolon syy.
- 4. Paina *Tallenna*.

Poissaoloilmoitus kannattaa tehdä mahdollisimman aikaisin eli käytännössä heti sen jälkeen, kun on tiedossa, että lapsi ei mene tänään hoitoon.

> **Huom.** Poissaoloilmoituksen voi tehdä kerrallaan **vain yhdelle päivälle eli kuluvalle päivälle.** Et siis voi ilmoittaa esim. edellisenä iltana seuraavan päivän poissaolosta tai tehdä poissaoloilmoitusta kerralla usean päivän ajalle.

 $829$ .<br><sub>제</sub> 중 비  $\overline{\overline{}}$ Ilmoita poissaolosta

Poissaolon ajankohta:<br>Tänään 6.10.

.

llmoitathan poissaolosta mahdollisimman aikaisin<br>ennen hoitoajan alkamista.

Poissaolon voi ilmoittaa vain kuluvalle päivälle. Et voi ilmoittaa etukäteen seuraavan päivän<br>poissaoloa tai ilmoittaa kerralla usean päivän poissaoloa

Jos haluat perua tekemäsi poissaoloilmoituksen, ota yhteyttä päiväkotiin

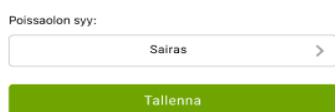

.